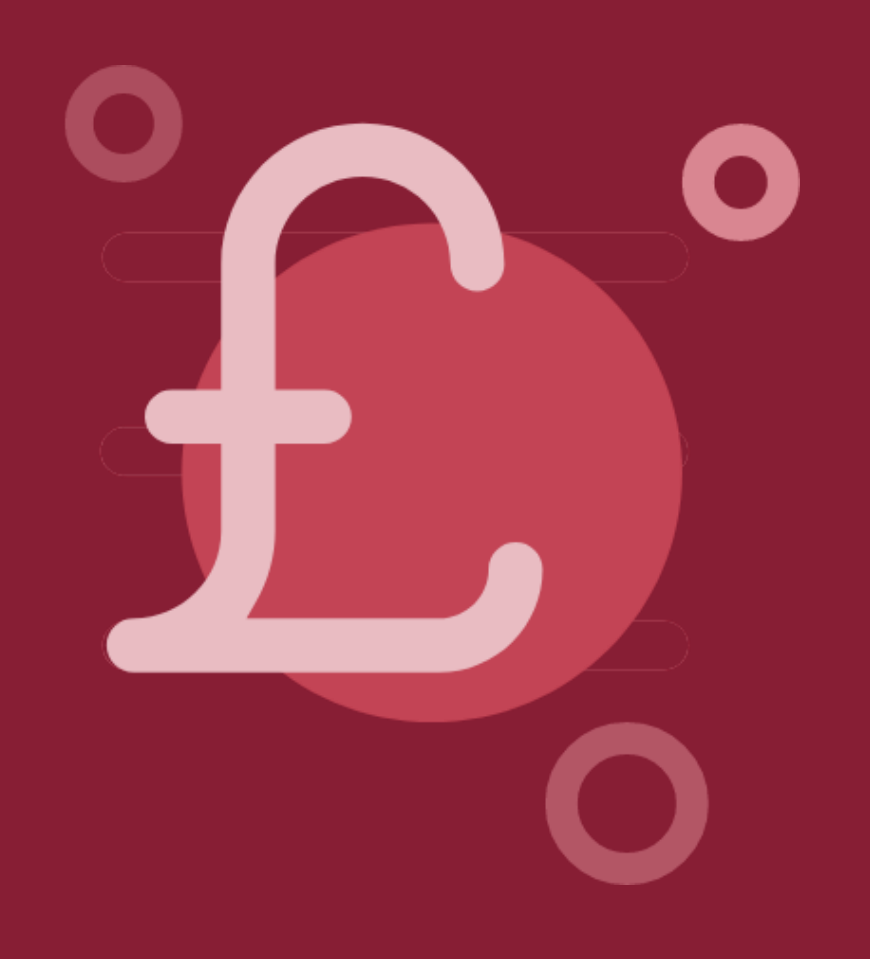

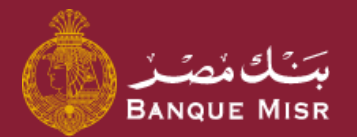

# How To: **Pay bills, charge phone, etc.**

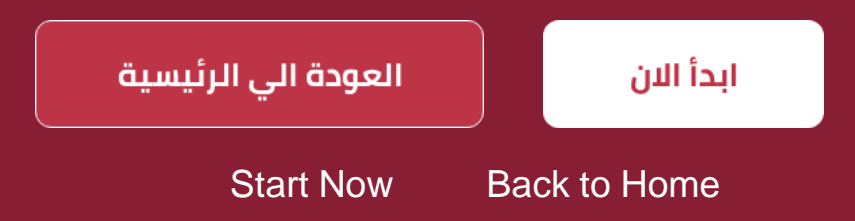

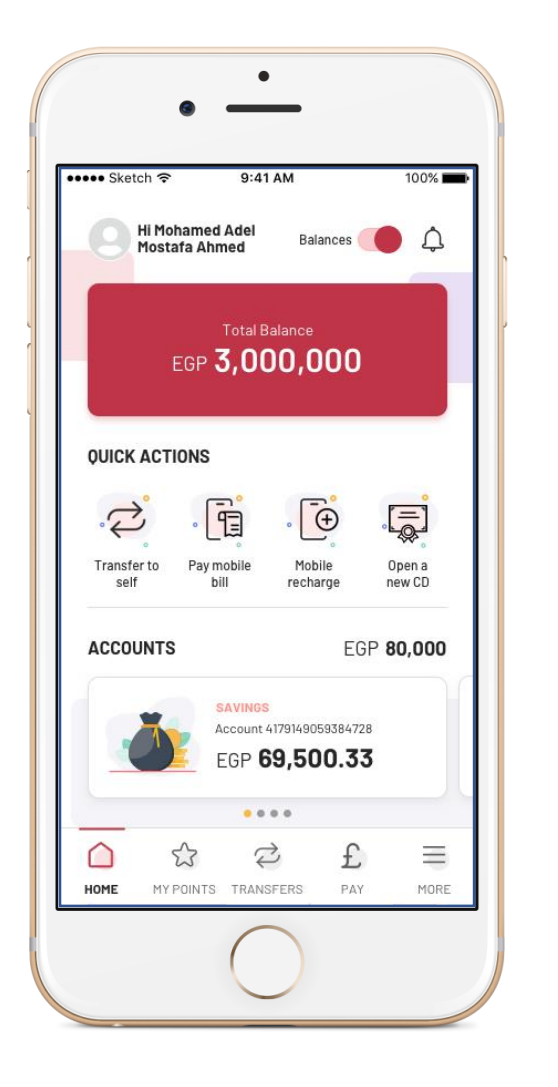

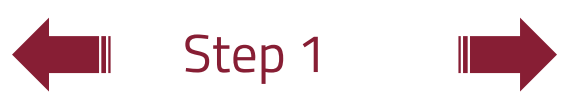

### How To:

## **Pay bills, charge phone, etc.**

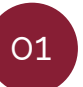

From the navigation bar below, select **"pay"**

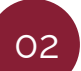

Select the required service, example: **"telecom and internet"**

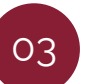

Select the service provider, example: **"Vodafone";** and the type of service, example: **"Vodafone – charge"**

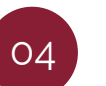

Enter the mobile phone number, select the charge amount and the account from which the charge will be deducted

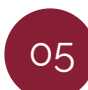

After clicking **"continue"**, review the information and press **"confirm"**

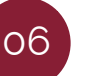

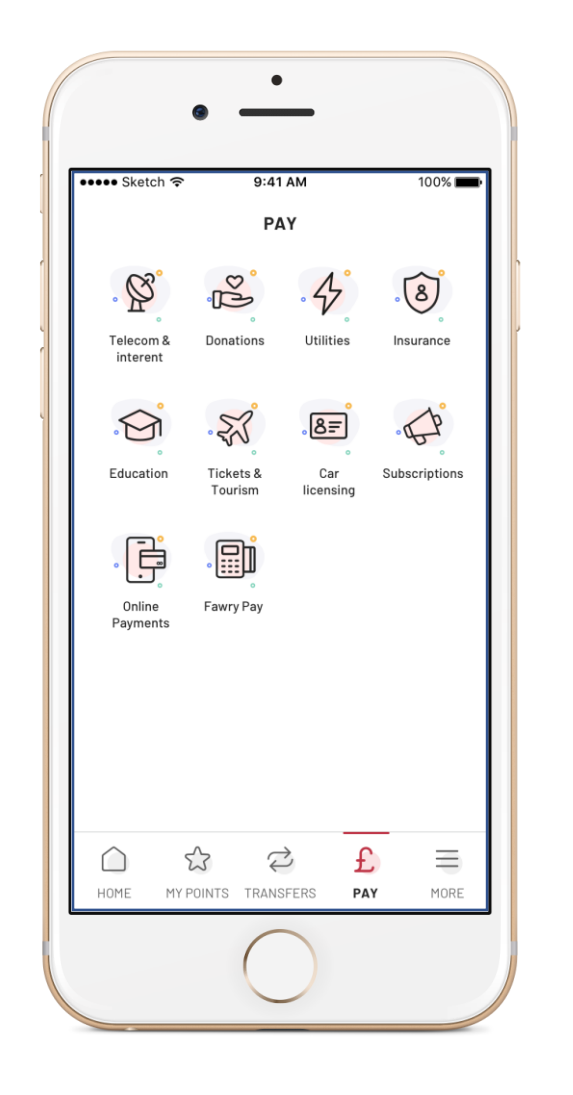

### How To:

## **Pay bills, charge phone, etc.**

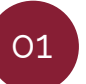

From the navigation bar below, select **"pay"**

02

Select the required service, example: **"telecom and internet"**

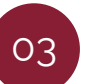

Select the service provider, example: **"Vodafone";** and the type of service, example: **"Vodafone – charge"**

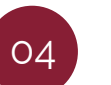

Enter the mobile phone number, select the charge amount and the account from which the charge will be deducted

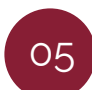

After clicking **"continue"**, review the information and press **"confirm"**

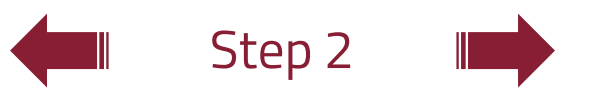

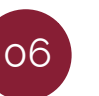

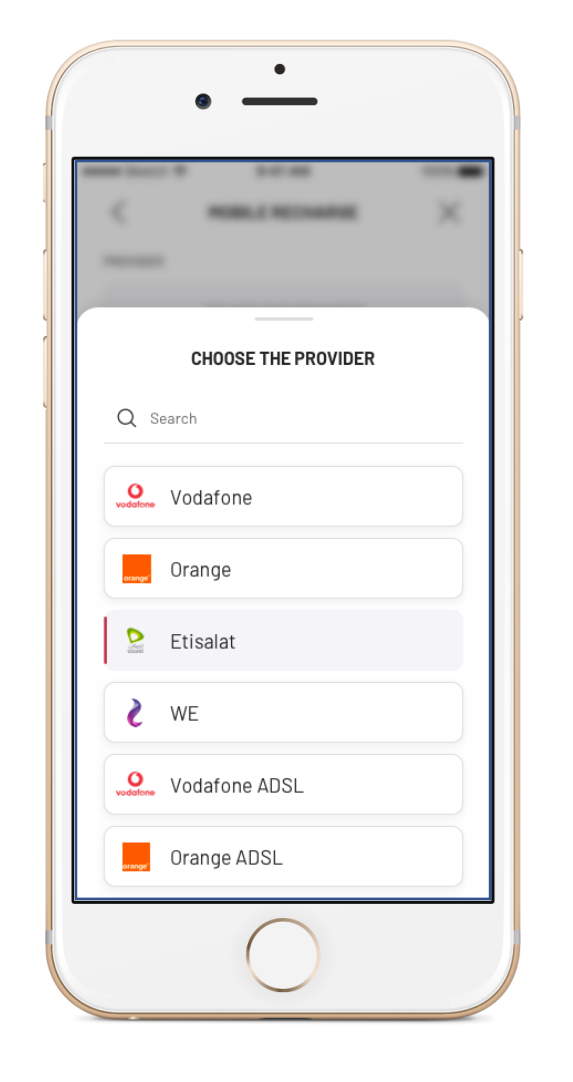

### How To:

## **Pay bills, charge phone, etc.**

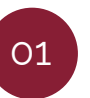

From the navigation bar below, select **"pay"**

02

Select the required service, example: **"telecom and internet"**

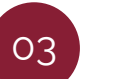

Select the service provider, example: **"Vodafone";** and the type of service, example: **"Vodafone – charge"**

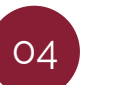

Enter the mobile phone number, select the charge amount and the account from which the charge will be deducted

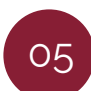

After clicking **"continue"**, review the information and press **"confirm"**

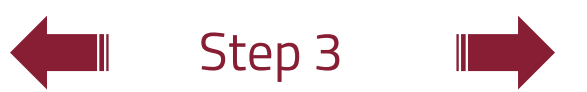

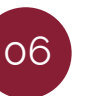

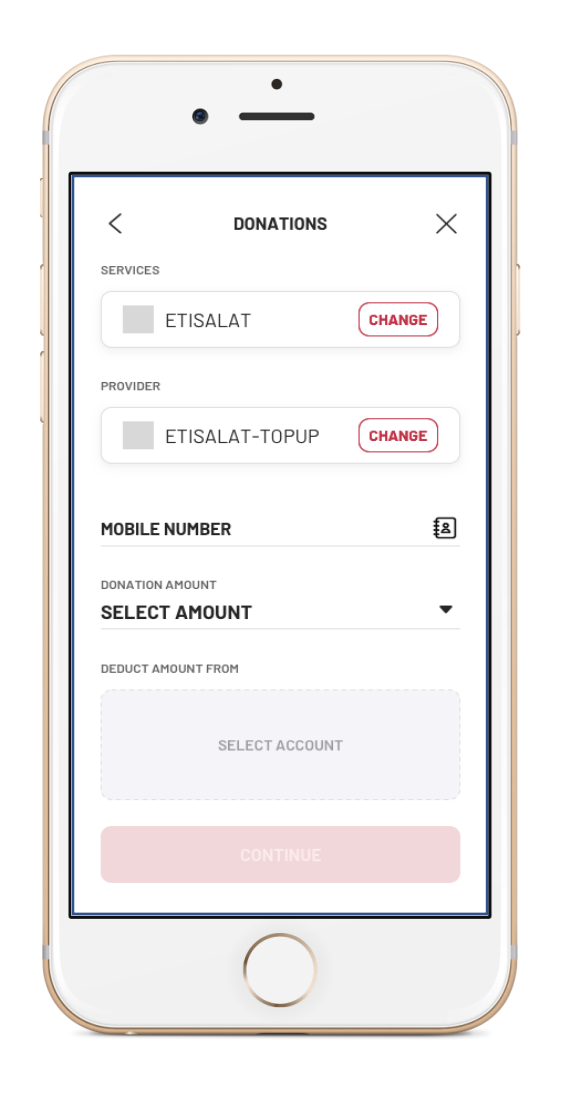

### How To:

## **Pay bills, charge phone, etc.**

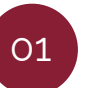

From the navigation bar below, select **"pay"**

02

Select the required service, example: **"telecom and internet"**

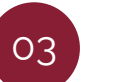

Select the service provider, example: **"Vodafone";** and the type of service, example: **"Vodafone – charge"**

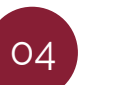

Enter the mobile phone number, select the charge amount and the account from which the charge will be deducted

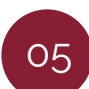

After clicking **"continue"**, review the information and press **"confirm"**

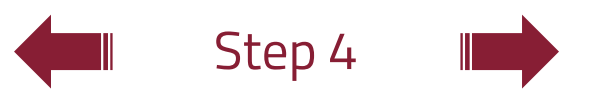

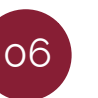

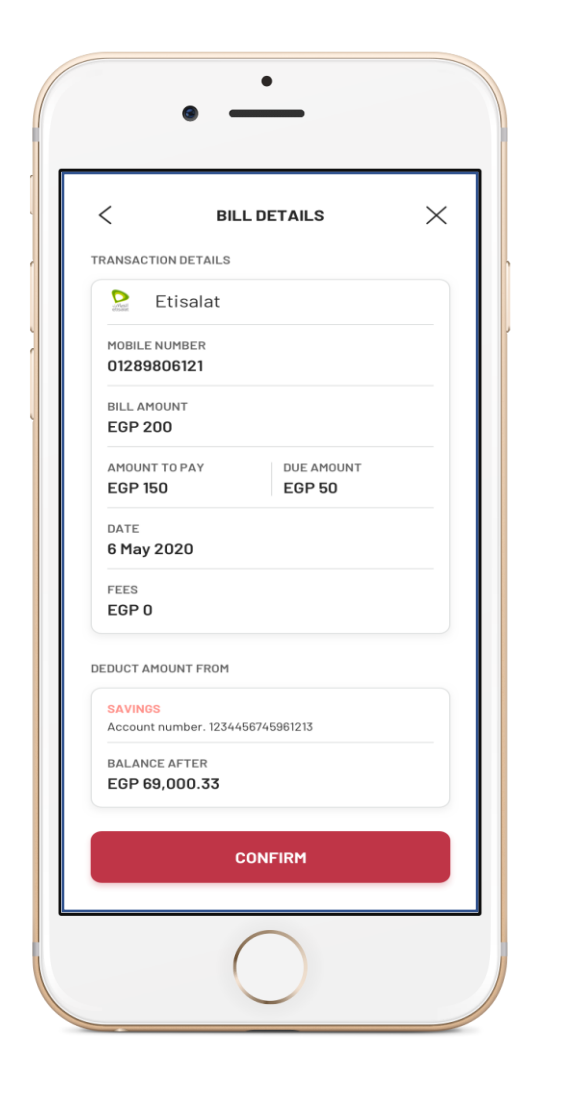

### How To:

## **Pay bills, charge phone, etc.**

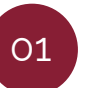

From the navigation bar below, select **"pay"**

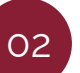

Select the required service, example: **"telecom and internet"**

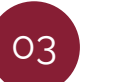

Select the service provider, example: **"Vodafone";** and the type of service, example: **"Vodafone – charge"**

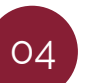

Enter the mobile phone number, select the charge amount and the account from which the charge will be deducted

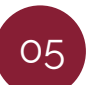

After clicking **"continue"**, review the information and press **"confirm"**

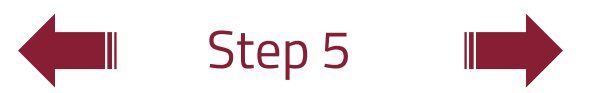

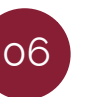

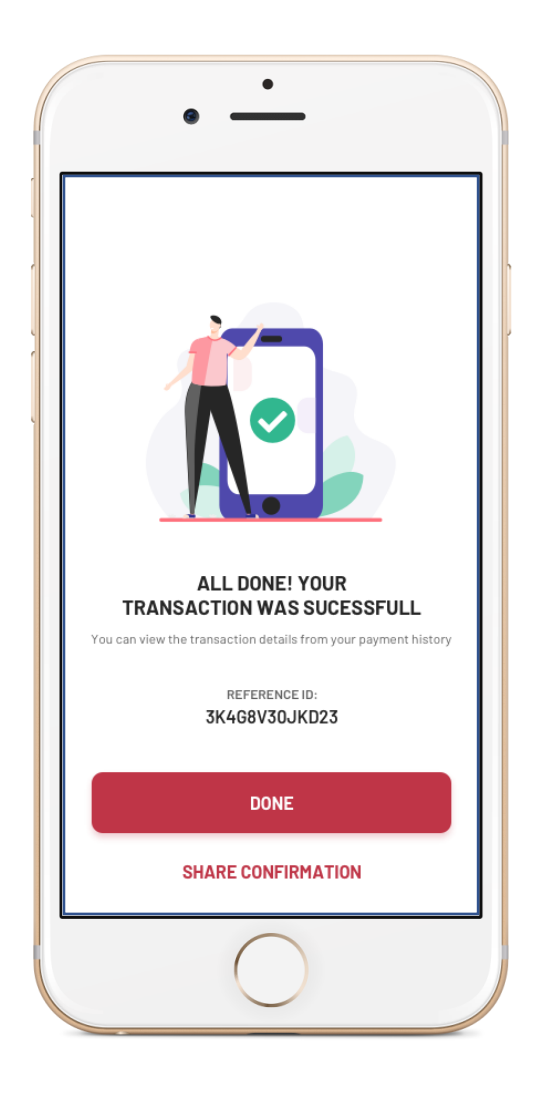

### How To:

## **Pay bills, charge phone, etc.**

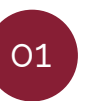

From the navigation bar below, select **"pay"**

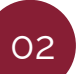

Select the required service, example: **"telecom and internet"**

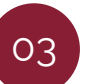

Select the service provider, example: **"Vodafone";** and the type of service, example: **"Vodafone – charge"**

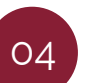

Enter the mobile phone number, select the charge amount and the account from which the charge will be deducted

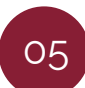

After clicking **"continue"**, review the information and press **"confirm"**

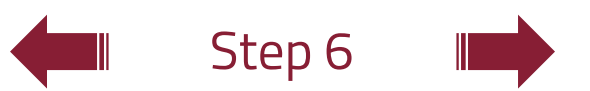

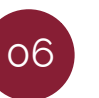